# <u>• Самоучитель</u>

## Игорь Ощенко IKa раммирования редприятие 7.7

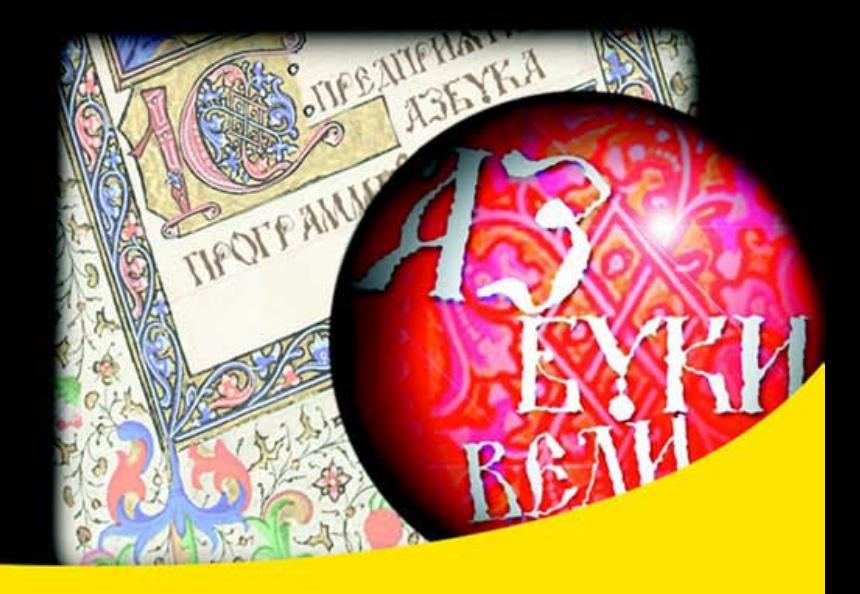

Установка и настройка системы 1С: Предприятие 7.7

Язык программирования 1С: Предприятие 7.7

Самостоятельная разработка конфигурации

Внешние обработки

Администрирование 1С: Предприятие 7.7

Управление распределенными базами данных

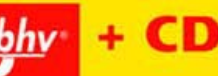

#### УДК 681.3.06

ББК 32.973.26-018.2

О-97

#### **Ощенко И. А.**

О-97 Азбука программирования в 1С:Предприятие 7.7. — СПб.:

БХВ-Петербург, 2008. — 528 с.: ил. + CD-ROM — (Самоучитель)

ISBN 978-5-9775-0205-4

Обучение программированию и конфигурированию в 1С:Предприятие 7.7 ведется по принципу «делай как я». Программный код подробно комментируется и разбирается на примерах. Вы научитесь самостоятельно устанавливать систему 1С:Предприятие и подключать к ней любое количество баз данных, поддерживать имеющуюся конфигурацию или создавать собственную, добавлять дополнительные отчеты, овладеете приемами администрирования системы и сможете обмениваться информацией с удаленной базой данных. Прилагаемый компакт-диск содержит учебную конфигурацию, создание которой было рассмотрено в книге, а также внешние обработки и пакетные файлы для настройки автоматического обмена данными.

*Для начинающих 1С-программистов*

УДК 681.3.06 ББК 32.973.26-018.2

#### **Группа подготовки издания:**

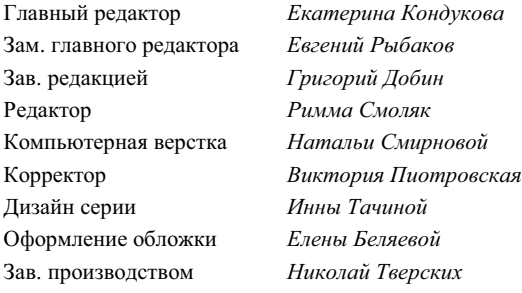

Лицензия ИД № 02429 от 24.07.00. Подписано в печать 28.03.08. о́Формат 70х 100<sup>1</sup>/<sub>16</sub>. Печать офсетная. Усл. печ. л. 42,57.<br>- Тираж 2000 экз. Заказ №<br>"БХВ-Петербург". 194354. Санкт-Петербург. ул. Есенина. 5Б. Санитарно-эпидемиологическое заключение на продукцию № 77.99.60.953.Д.002108.02.07<br>от 28.02.2007 г. выдано Федеральной службой по надзору в сфере защиты прав потребителей и благополучия человека.

> Отпечатано с готовых диапозитивов а ГУП "Типография "Наука"<br>199034, Санкт-Петербург, 9 линия, 12

ISBN 978-5-9775-0205-4 © Ощенко И. А., 2008

© Оформление, издательство "БХВ-Петербург", 2008

### Оглавление

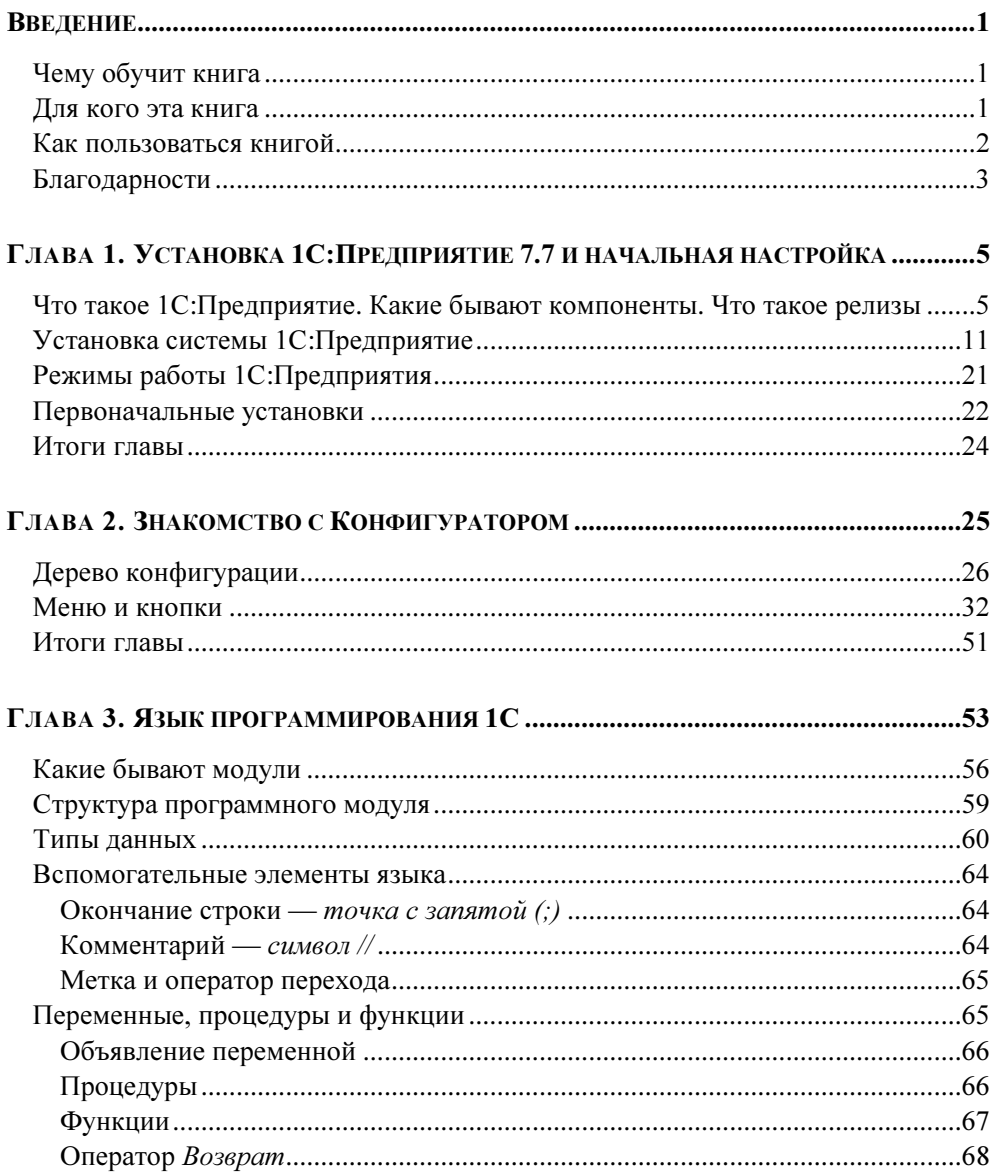

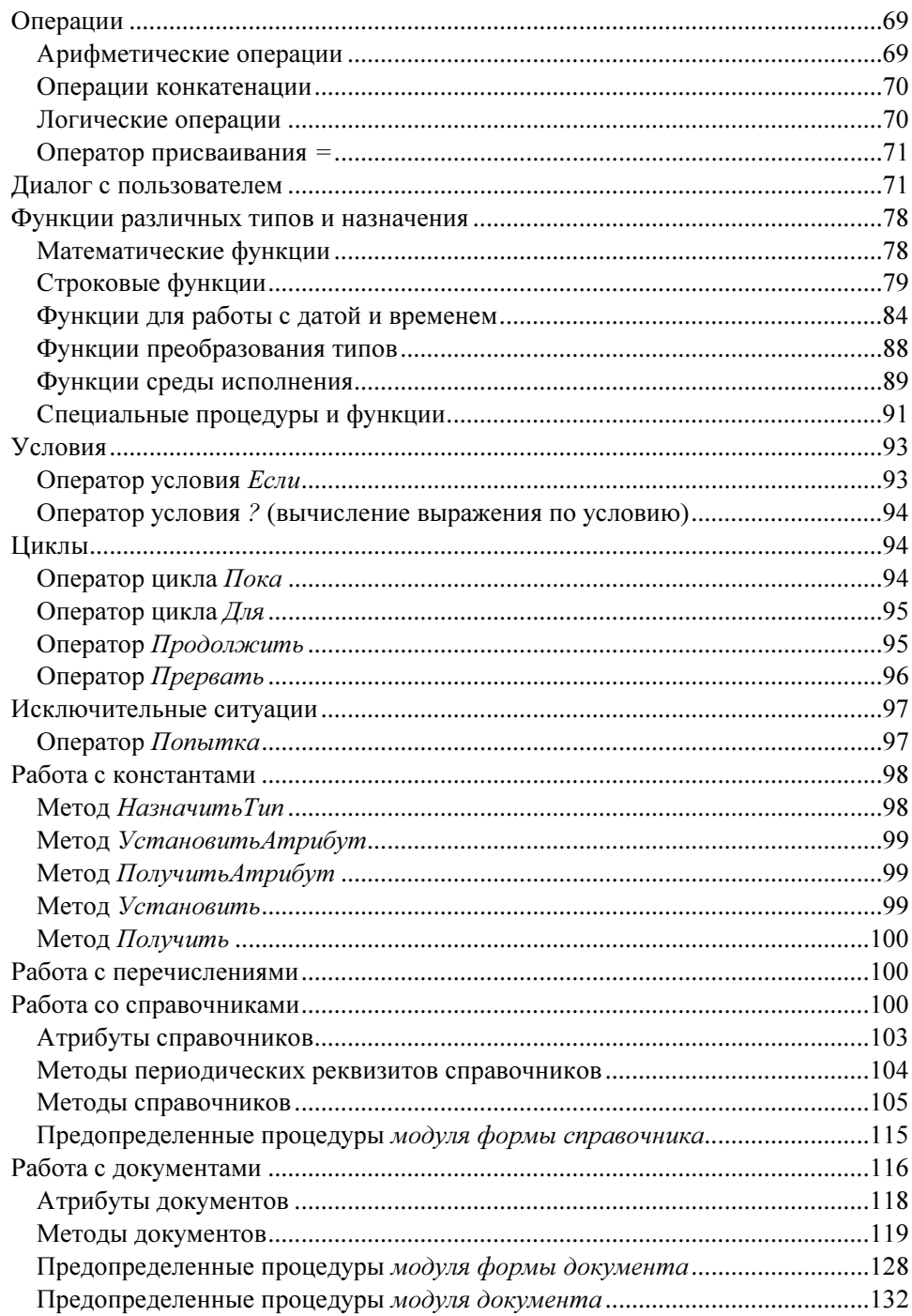

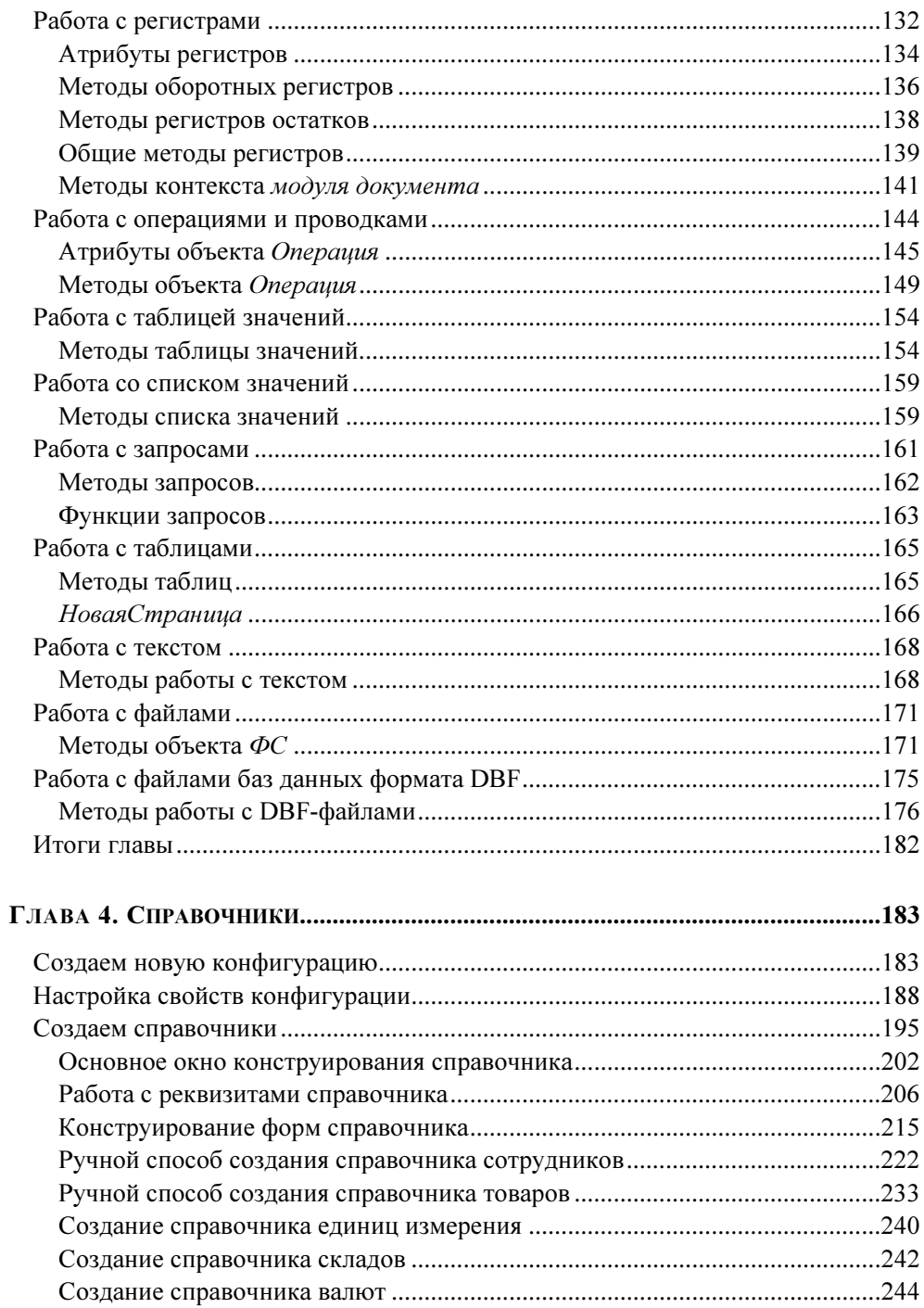

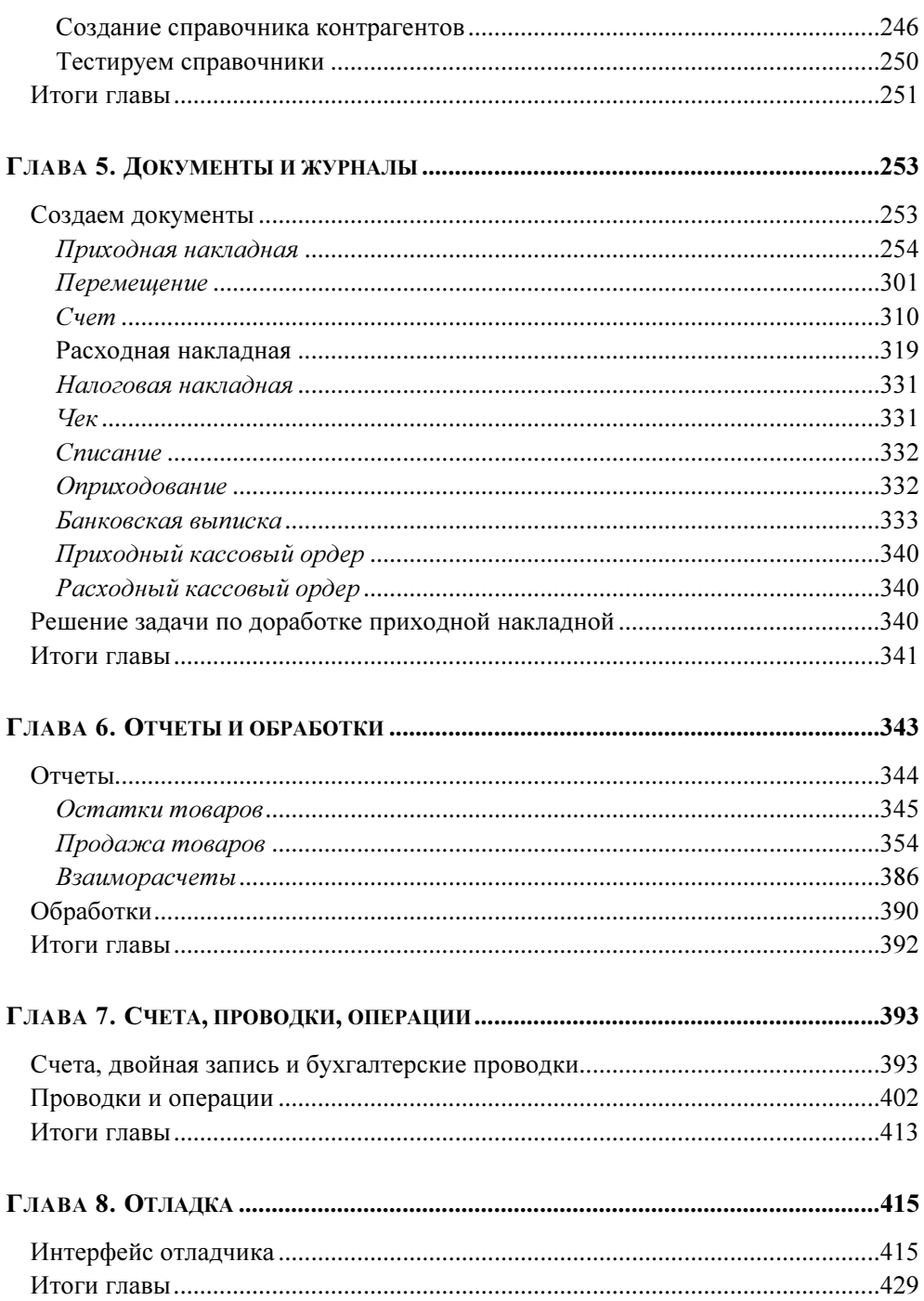

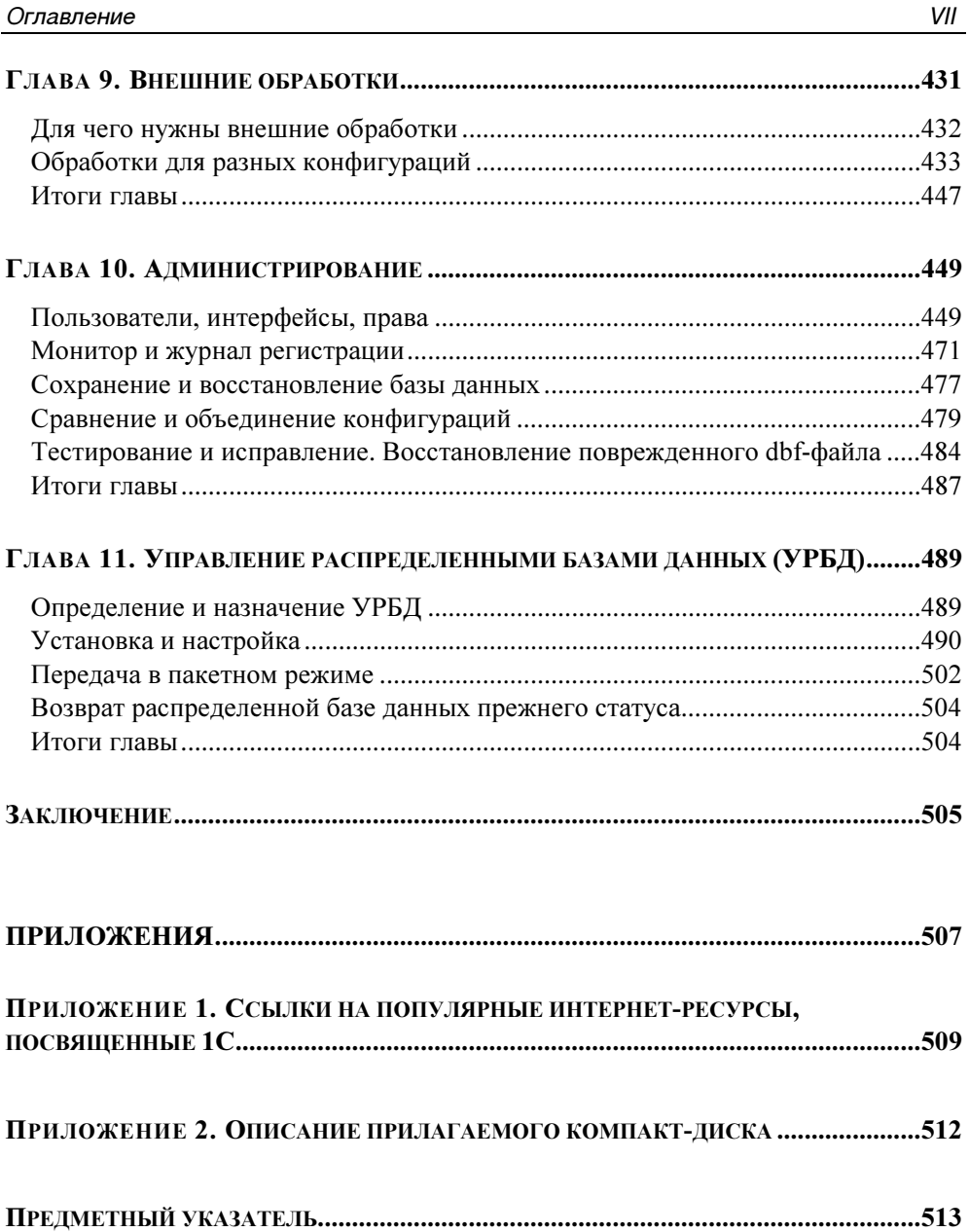

ГЛАВА 1

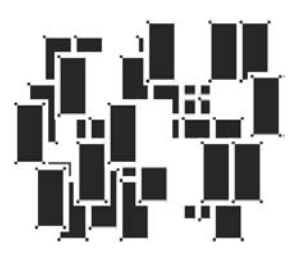

### Установка 1С:Предприятие 7.7 и начальная настройка

В этой главе мы рассмотрим, что собой представляет система 1С:Предприятие, научимся ее устанавливать и подключать базы данных.

### Что такое 1С:Предприятие. Какие бывают компоненты. Что такое релизы

В деятельности любого предприятия всегда большую роль играет правильно поставленный учет. Учитываются товары, деньги, договора, фирмыпоставщики и фирмы-покупатели, сотрудники и многое другое — вся эта информация важна для правильной оценки и дальнейшего планирования деятельности предприятия. В век информационных технологий, конечно же, предпочтение отдается учету компьютерному, вытеснившему старую систему бумажной документации. Но для того чтобы компьютерный учет был действительно эффективен, одного компьютера мало, нужна хорошая учетноаналитическая программа. Таких программ, более или менее эффективных, создано немало. Одной из них — 1С:Предприятию, посвящена эта книга.

Система 1С:Предприятие разработана московской фирмой 1С, основанной в 1991 году и возглавляемой двумя братьями — Борисом и Сергеем Нуралиевыми.

Первым бухгалтерским программным продуктом, выпущенным в начале 90-х годов прошлого века, были 1С:Бухгалтерия 4.0 и 5.0 для DOS. Впрочем, массового распространения они не получили из-за своей высокой стоимости, да и персональных компьютеров тогда было немного. Более же дорогая программа 1С:Бухгалтерия ПРОФ 2.0 вообще почти не продавалась. Такие же проблемы существовали в то время и для сетевых версий — высокая стоимость и малая распространенность компьютерных сетей. Положение изменилось лишь с выходом 1С:Бухгалтерии 6.0 для Windows, получившей высокую популярность.

В 1997 году компания 1С переориентировала свой программный продукт. Было решено не ограничиваться бухгалтерией, охватив и другие сферы деятельности предприятия. По сути, был создан универсальный учетноуправленческий механизм с широкими возможностями настройки и перепрограммирования. Именно универсальность выделяет 1С:Предприятие из большого количества существующих ныне систем учета.

Сейчас 1С:Предприятие является наиболее распространенной учетной системой на территории СНГ и обладает широко развитой партнерской сетью. На момент написания книги в нее входит более 6 500 дилеров в 570 городах бывшего СССР, свыше 3 500 партнеров-франчайзи, около 1 500 авторизованных учебных центров. Вся эта сеть обеспечивает распространение и поддержку данного программного продукта в отдельно взятых регионах.

Очень важная особенность 1С:Предприятия — наличие встроенного языка программирования, позволяющего пользователю разрабатывать новые конфигурации с учетом конкретных особенностей учета или изменять существующие. Таким образом, пользователь не связан жесткими рамками и не должен подстраиваться под используемую им учетную программу.

На данный момент широко используются несколько версий 1С:Предприятия, наиболее распространенные версии — 7.7, 8.0 и 8.1. В данной книге речь идет именно о версии 7.7.

Что же такое 1С:Предприятие? Это программный комплекс, контролирующий все стадии товарооборота — от поступления товара на склад до его продажи и проведения через бухгалтерские книги. Первоначально этот комплекс задумывался как бухгалтерская программа и назывался 1С:Бухгалтерия.

Но, как отдельная бухгалтерская программа, продукт был не достаточно жизнеспособен, ведь требовалось данные складских и торговых программ связывать с бухгалтерией, а это довольно проблематично, когда складская и бухгалтерская программы написаны разными поставщиками программных продуктов. На многих предприятиях, особенно мелких, можно было увидеть такую картину: складская программа, написанная на FoxPro, Delphi, VB (да

мало ли на чем) и 1С:Бухгалтерия, в которую потом те же данные заносились бухгалтерами повторно. Или, в крайнем случае, предпринимались какие-то попытки перекачивать базу из формата складской программы в формат 1C, но такое редко заканчивалось удачно. Поэтому был разработан комплекс 1С:Предприятие, состоящий из нескольких компонент. Почему из нескольких? Дело в том, что полная поставка 1С:Предприятия, включающая в себя учет товаров и услуг, бухгалтерский учет, расчет зарплаты и т. д. нужна далеко не всем. Предположим, ваша фирма рассчитывает заработную плату с помощью другой программы, уже налаженной и к которой все привыкли. Тогда возможности учета и расчета заработной платы, реализованные в 1С:Предприятие, останутся для вас невостребованными, соответственно, и покупать их нет смысла. А может быть, на вашей фирме ведется только бухгалтерский учет, оперативный же учет малоинтересен. Опять-таки можно не переплачивать за полный комплект.

Поэтому в настоящее время система 1С:Предприятие продается в различной комплектации, включая в себя одну или несколько из перечисленных компонент:

- Оперативный учет. Предназначен для оперативного учета как товарных, так и денежных средств (в дальнейшем мы будем называть их  $TMI$  товарно-материальные ценности). Информация формируется на основе первичных приходных и расходных документов без бухгалтерских проводок, используется для получения различных аналитических отчетов. Широко применяется в складском учете;
- Бухгалтерский учет. Позволяет вести на предприятии классический бухгалтерский учет. Как и в компоненте Оперативный учет, здесь ведутся приходные и расходные документы, но с использованием бухгалтерских проводок согласно выбранному плану счетов;
- **П** Расчет. Предназначен для ведения и оперативного получения информации по сотрудникам предприятия и, прежде всего, для расчета заработной платы;
- **SHARE (Управление распределенными информационными базами). Вспо**могательная компонента. Позволяет синхронизировать данные между базами, удаленными друг от друга (находящимися в разных локальных сетях). Распределенная информационная база данных состоит из одной центральной и неограниченного числа периферийных информационных баз. Использование всех баз данных производится независимо друг от друга, можно без всяких ограничений добавлять новые данные, изменять

и удалять имеющиеся. Однако конфигурация может изменяться лишь в центральной информационной базе, а затем для обновления передаваться на периферийные. Также для получения единого информационного пространства необходимо регулярно производить синхронизацию баз данных средствами УРИБ. Частота синхронизаций не фиксирована и зависит от интенсивности документооборота. Обычно синхронизация баз данных производится раз в день, при очень большой интенсивности документооборота (более тысячи документов в день) — дважды в день. Изменения, произведенные в периферийных базах за период после последней синхронизации, средствами УРИБ выгружаются в файл, называемый файлом выгрузки. Затем этот файл на любом физическом носителе или по электронной почте передается в центральную информационную базу, откуда в ответ приходит так называемый файл загрузки;

П *Web-расширение*. Это также вспомогательная компонента, назначение которой состоит в обращении к данным базы 1С: Предприятия через Интернет.

Теперь давайте определимся с понятием конфигурация, в этой книге (и в дальнейшей практике 1С-программиста) оно будет встречаться часто.

Представьте себе самую обыкновенную дрель. Она состоит из собственно корпуса с ударно-вращательным механизмом и набора различных насадок разной длины, диаметра и назначения. Так вот, само по себе 1С: Предприятие (так называемая платформа) - это и есть дрель без насадки. А роль насадки выполняет конфигурация, т. е. набор форм и программных модулей, которые по необходимости можно видоизменять и дополнять. Это инструмент, подогнанный под задачи именно вашей организации с учетом присущих только ей нюансов. Именно поэтому конфигураций написано много, причем самых разных.

Для системы 1С: Предприятие разработано много типовых конфигураций, которые поставляются вместе с системой или могут быть приобретены отлельно.

 $3\pi$ o:

- $\Box$  1С:Бухгалтерия;
- $\Box$  IC: Торговля и склад;
- $\Box$  IC: Зарплата и кадры;
- $\Box$  IC:Комплексная конфигурация Бухгалтерия + Зарплата и кадры + Торговый и складской учет + Производство и услуги;
- $\Box$  IC:Производство + Услуги + Бухгалтерия;
- $\Box$  1С:Предприниматель;
- $\Box$  *IC:Деньги* и многие другие.

Еще больше конфигураций разработано сторонними разработчиками — как партнерами компании 1С, так и отдельными, не связанными с ней программистами.

Типовые конфигурации разработаны фирмой 1С, как наиболее употребительные, подходящие для многих организаций. Некоторые конфигурации более или менее универсальны и содержат как бы несколько типовых конфигураций в одной (такие как 1С: Комплексная или 1С: Производство+ +Услуги+Бухгалтерия). Однако при всей своей универсальности, типовые конфигурации все равно не учитывают всех нюансов делопроизводства отдельно взятого предприятия, поскольку специфические особенности остаются неучтенными. И вот здесь пригодится возможность разработки конфигураций "под себя". Программный код конфигурации открыт, имеются все инструменты для ее проектирования.

Обычно новые конфигурации "с нуля" разрабатывают нечасто. Проще использовать уже имеющуюся типовую, наиболее подходящую к требованиям вашего предприятия, и доработать ее. Однако иногда бывает необходимо разработать конфигурацию полностью от начала и до конца. Конечно, времени здесь уйдет значительно больше, зато вы получите программный продукт, четко подходящий под поставленные задачи.

При покупке программных продуктов фирмы 1С не следует забывать, что сама по себе конфигурация (без платформы) работать не будет (по приведенной ранее аналогии работать со сверлом от дрели без самой дрели — мягко говоря, затруднительно). Например, если вы приобретаете конфигурацию Торговля и склад, необходимо также приобрести платформу 1С: Предприятие, включающую в себя компоненту Оперативный учет, для использования конфигурации Бухгалтерия для бюджетных организаций необходима 1С: Бухгалтерия, включающая компоненту Бухгалтерский учет. Разумеется, фирмы-франчайзи, реализующие программные продукты фирмы 1С предлагают комплексные решения, в которых уже присутствует платформа и одна или несколько типовых конфигураций. А если приобрести комплексную поставку 1С: Предприятие, вы вообще сможете работать с любой конфигурацией, т. к. комплексная поставка включает в себя все основные компоненты. Таким образом, для пользователей системы 1С: Предприятие предоставляется

возможность выбрать именно те компоненты и конфигурации, которые необходимы в работе, не переплачивая за то, что использоваться не будет.

Выяснив, что же собой представляют платформа и конфигурации, давайте теперь рассмотрим, что такое релиз. Фирма 1С постоянно дорабатывает свои программные продукты. Это связано с различными причинами: выявленные ошибки, изменение законодательства, изменение требований к программе и т. д. (причин бывает много). Вот и появляются обновленные версии платформы и конфигураций. Такие версии и называются релизами. Для того чтобы получить информацию о текущих релизах платформы и конфигурации (а также об установленных компонентах), в режиме Конфигуратор или 1С:Предприятие (о режимах мы с вами еще будем говорить позже) следует зайти в пункт меню Справка и выбрать пункт О программе. Откроется окно с информацией об используемом программном продукте (рис. 1.1).

Здесь мы можем получить всю основную информацию: версию и номер релиза платформы (в нашем случае: 7.70.025), конфигурацию ("Бухгалтерский учет" для Украины 7.70.266, разработка компании ABBYY), установленные компоненты, путь к информационной базе и ее рабочее название.

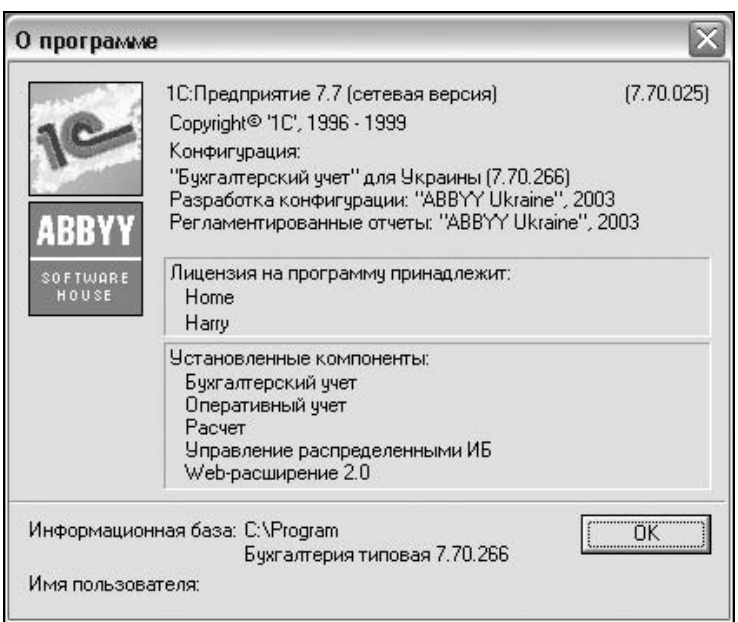

Рис. 1.1. Информация об используемом программном продукте фирмы 1С

### Установка системы 1С:Предприятие

Хотя эта книга ориентирована на пользователей, уже работавших с 1С:Предприятие, далеко не факт, что они устанавливали эту систему и знают, как это делается. В любом случае, повторить не помешает. Рассмотрим установку пошагово.

- 1. Открываем каталог, в котором записано 1С:Предприятие, будь то CD-диск или каталог на жестком диске.
- 2. Скорее всего, программа установки будет запущена автоматически, если же нет, то запускаем файл setup.exe. Во многих дистрибутивах 1С:Предприятия в установочном каталоге имеется множество подкаталогов Disk1, Disk2 и т. д. (setup.exe лежит в подкаталоге Disk1).
- 3. Начинает работать Мастер установки (рис. 1.2).
- 4. Нажимаем кнопку Далее.

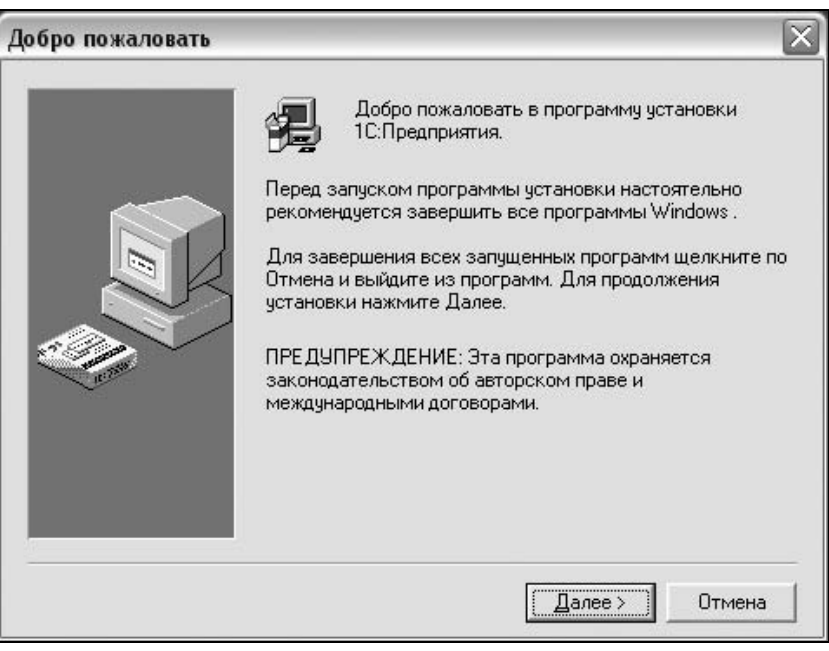

Рис. 1.2. Мастер установки 1С:Предприятия

5. Появляется окно выбора варианта установки (рис. 1.3). Большинству пользователей подойдет локальный вариант установки. Сделав выбор, нажимаем кнопку Далее.

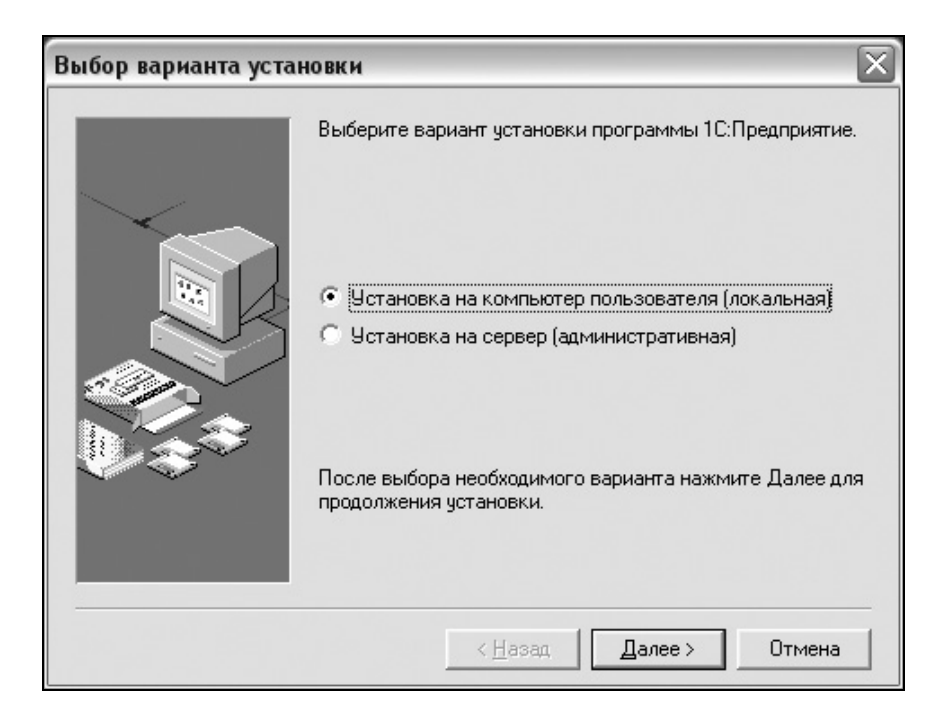

Рис. 1.3. Выбор варианта установки

- 6. Следующее окно ввод информации о пользователе (рис. 1.4). Здесь вводится имя пользователя и название организации. Затем нажимаем кнопку Далее.
- 7. На следующем этапе установки можно либо подтвердить, либо отменить введенные данные о пользователе (рис. 1.5). Если все верно, нажимаем кнопку Да.
- 8. Далее можно выбрать каталог установки программы (рис. 1.6). По умолчанию установка производится в каталог Program Files системного диска, но с помощью кнопки Обзор можно выбрать другой путь установки.
- 9. Если каталог не существует, будет предложено создать новый (рис. 1.7). Следует ответить Да.

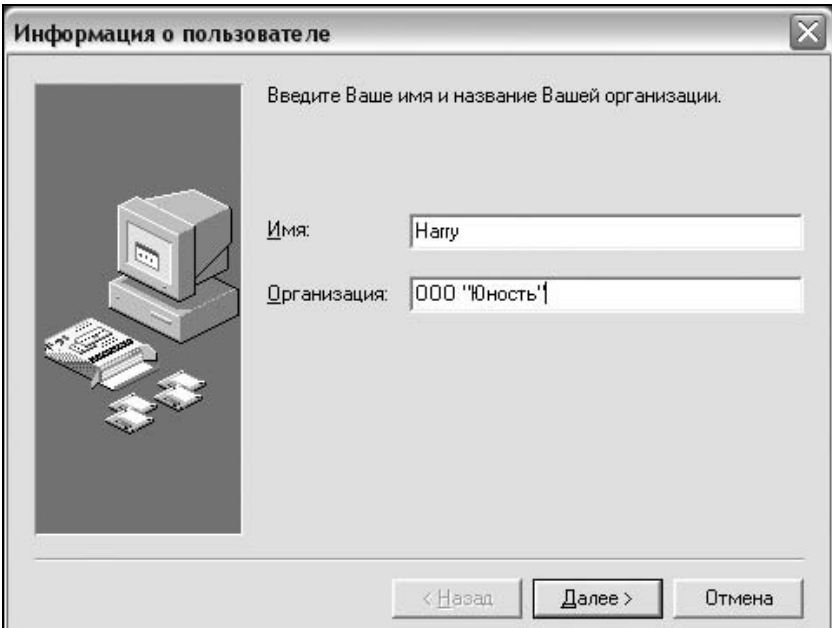

Рис. 1.4. Ввод информации о пользователе

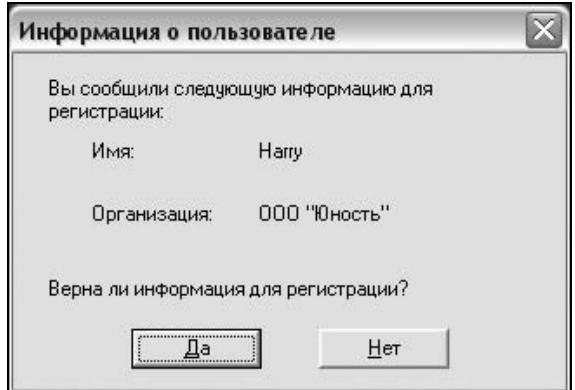

Рис. 1.5. Подтверждение информации о пользователе

10. Затем будет предложено выбрать местонахождение программной группы в главном меню (рис. 1.8). Здесь можно все оставить как есть, нажав кнопку Далее.

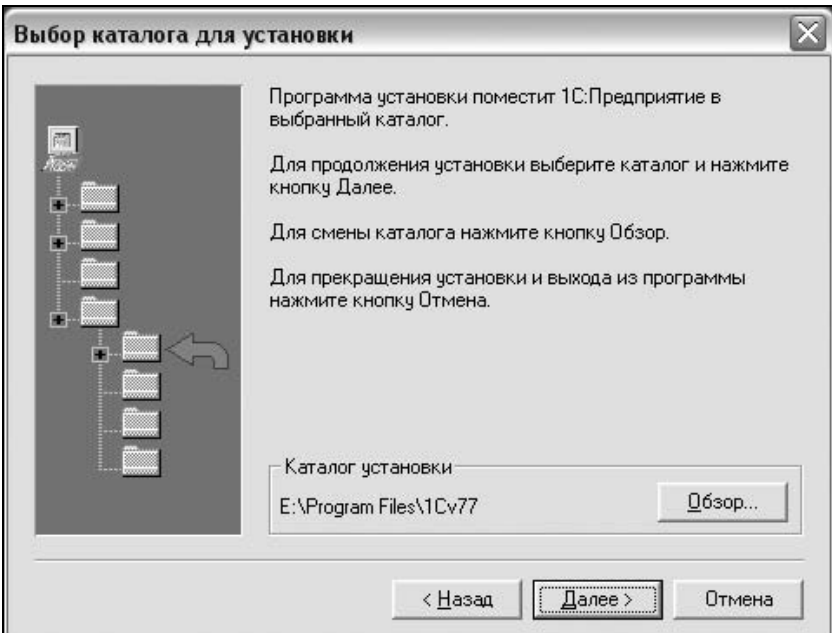

Рис. 1.6. Выбор каталога для установки

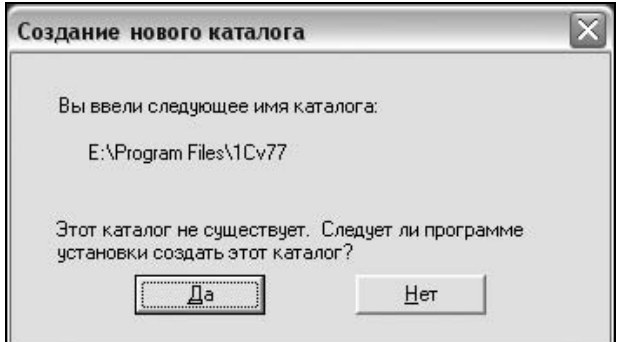

Рис. 1.7. Если каталог не существует, то создаем новый

11. После этого начинается копирование файлов, по завершении которого появится вопрос, установить ли конфигурацию сейчас (рис. 1.9). Я обычно отказываюсь и устанавливаю конфигурацию вручную, но можно установить и сразу.

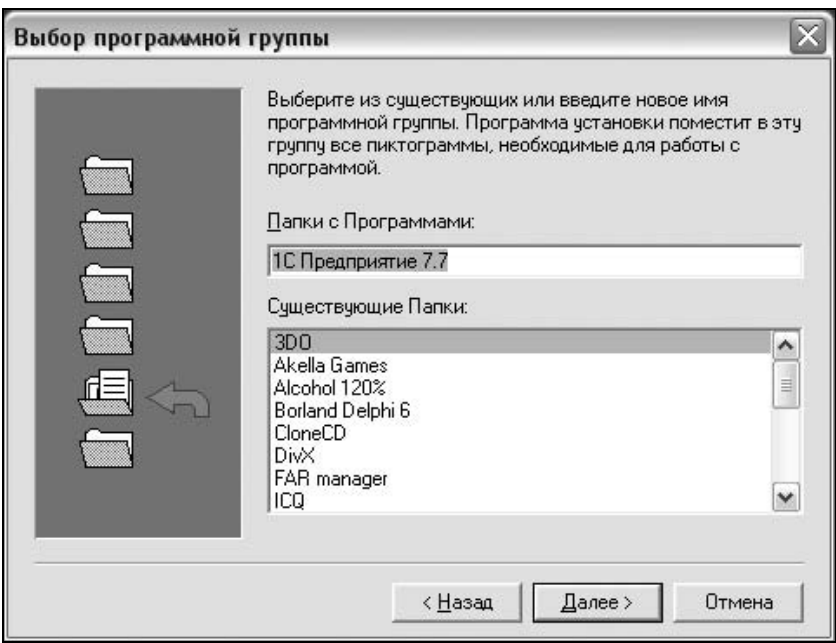

Рис. 1.8. Выбор программной группы в главном меню

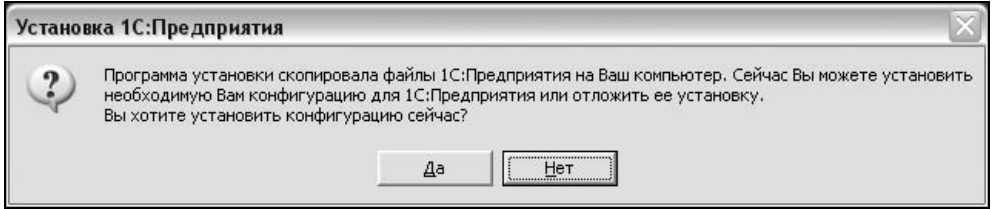

Рис. 1.9. Вопрос об установке конфигурации

12. Прежде чем приступить к установке конфигурации, следует установить электронный ключ защиты HASP, предназначенный для защиты от копирования программных продуктов 1С, в противном случае при запуске программа выдаст сообщение Не обнаружен ключ защиты программы! и на этом все закончится. Данный ключ необходимо вставить при выключенном компьютере в разъем параллельного порта LPT. Сам ключ выполнен в виде переходника, так что при наличии принтера кабель от него можно вставить в соответствующий разъем ключа защиты. После установки ключа следует включить компьютер и запустить

пункт Установка драйвера защиты в меню Пуск|Программы|1C Предприятие 7.7. Отмечу, что в случае установки т. н. пиратских копий 1С:Предприятия может использоваться программный эмулятор ключа HASP (весьма распространены эмуляторы Sable), программапатч от Soaron-а или просто ломаный exe-файл, которым заменяется исходный и который не требует никакого ключа защиты. Впрочем, использование пиратских копий запрещено Законом об авторских правах, не говоря уже об отсутствии сервисной поддержки 1С и, как следствие, отсутствии каких бы то ни было гарантий нормальной работоспособности подобной копии.

13. Имеется два варианта установки конфигурации. Первый вариант: вы уже имеете необходимую конфигурацию в распакованном виде (файл конфигурации носит расширение \*.md). Второй вариант: если такого файла у вас нет, а есть несколько установочных папок конфигурации: DISK1, DISK2 и т. д., то переходим к п. 17. В первом варианте для установки конфигурации запускаем 1С:Предприятие в меню Пуск|Программы|1C Предприятие 7.7. Окно запуска выглядит, как показано на рис. 1.10.

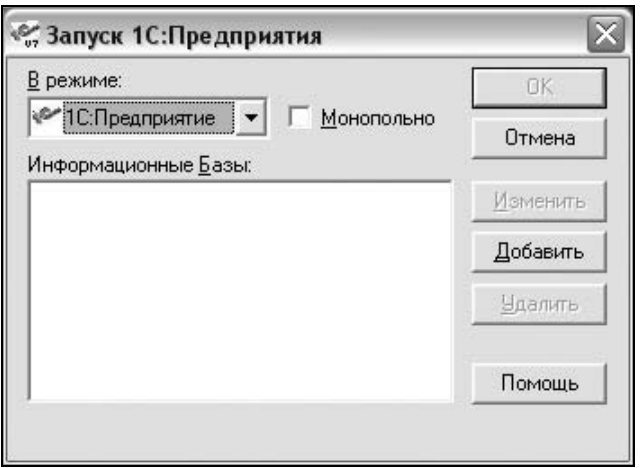

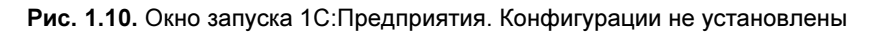

В выпадающем списке можно выбрать режим запуска:

- •1С:Предприятие;
- •Конфигуратор;

#### • Отладчик;

#### •Монитор.

Подробно о режимах запуска мы поговорим чуть позже.

Флажок Монопольно служит для запуска программы в монопольном режиме. Это означает, что больше никто в сети не сможет войти в базу данных и работать в ней. Такой режим следует выбирать, когда нужно изменить настройки оперативных или бухгалтерских итогов или же удалить помеченные на удаление объекты. При запуске в режиме Конфигуратор монопольный режим устанавливается принудительно. Однако при этом другие пользователи могут зайти в режиме 1С:Предприятие, и тогда вы не сможете сохранить изменения, произведенные в Конфигураторе, пока все пользователи не выйдут из программы.

Как можно заметить, окно списка информационных баз пока пусто. Предположим, что у вас имеется конфигурация Торговля и Склад или какая-нибудь другая (обычно конфигурации поставляются вместе с системой 1С:Предприятие 7.7, файл конфигурации носит расширение \*.md). Для ее добавления нужно нажать кнопку Добавить.

14. В появившемся окне регистрации базы данных (рис. 1.11) вместо Информационная База #1 вводим название новой базы, например Торговля и склад. В поле Путь прописываем путь к текущему местонахождению базы данных, например: D: |Install|1С-Конфигурации|Торговля и склад.

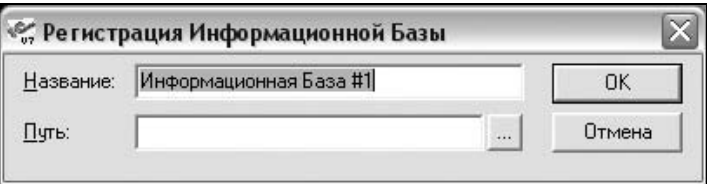

Рис. 1.11. Регистрация базы данных

- 15. После нажатия кнопки ОК окно запуска 1С: Предприятия должно выглядеть, как на рис. 1.12.
- 16. Теперь стали доступными кнопки **ОК, Изменить** и **Удалить**. При нажатии кнопки OK, мы войдем в выбранную базу данных, нажав кнопку Изменить, сможем поменять название базы и/или путь к ней, кнопка Удалить удаляет выделенную базу данных из списка информационных баз.